# ВСЕРОССИЙСКАЯ ОЛИМПИАДА ШКОЛЬНИКОВ ПО ТЕХНОЛОГИИ МУНИЦИПАЛЬНЫЙ ЭТАП 2022-2023 учебный год

# Направление: **«Техника, технологии и техническое творчество»**

# **Задания практического тура по лазерно-гравировальным работам 10-11 класс**

#### **Подвесной органайзер для гаечных ключей**

**Задание:** по предложенному образцу разработайте эскиз изделия, создайте макет изделия в системе автоматизированного проектирования, подготовьте файл с макетом для работы на лазерно-гравировальном станке, осуществите резку (гравировку) и сборку модели, выполните чертежи изделия.

**Образец:** Органайзер для гаечных ключей (см. рис. 1 а, б, в).

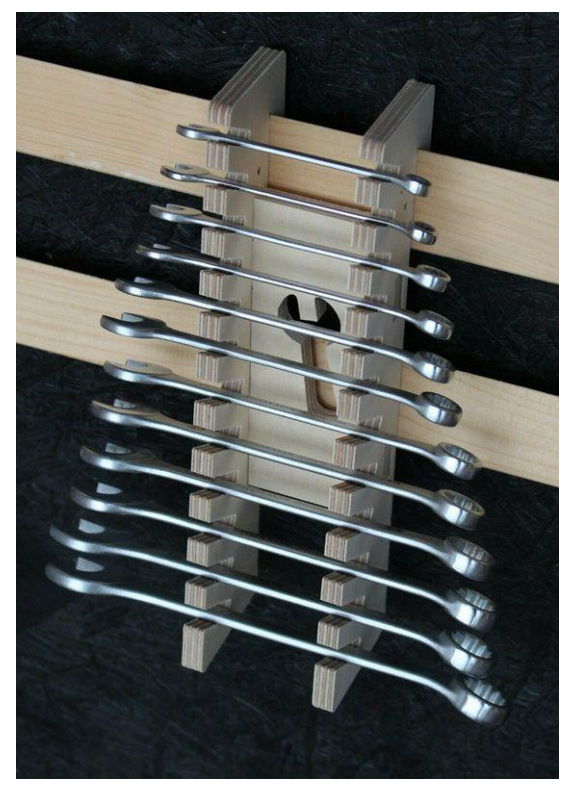

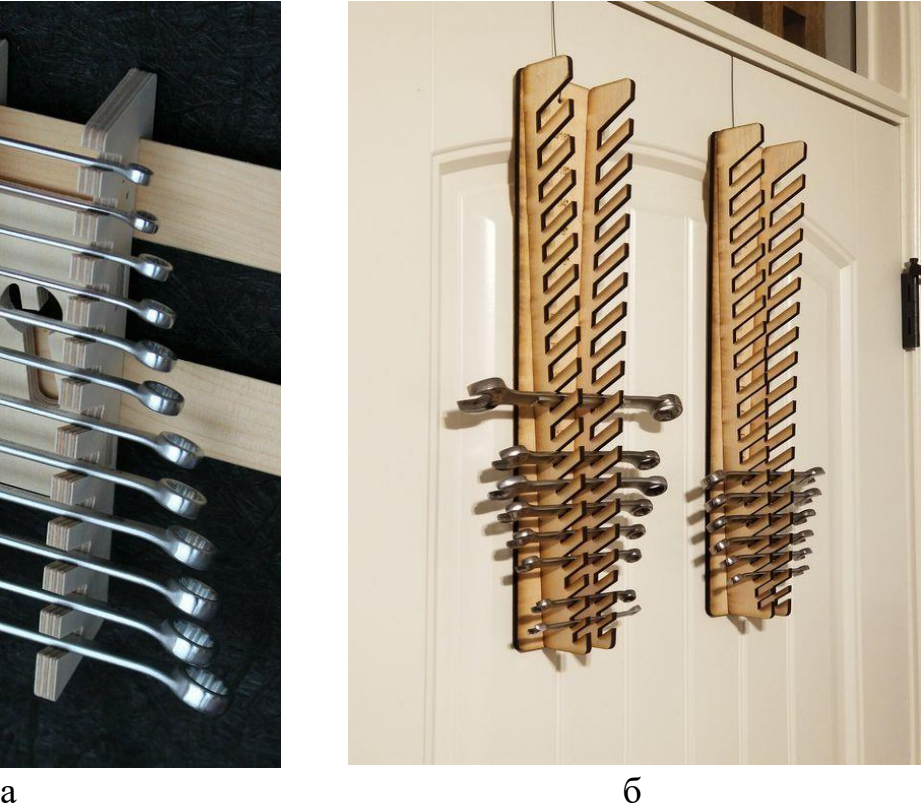

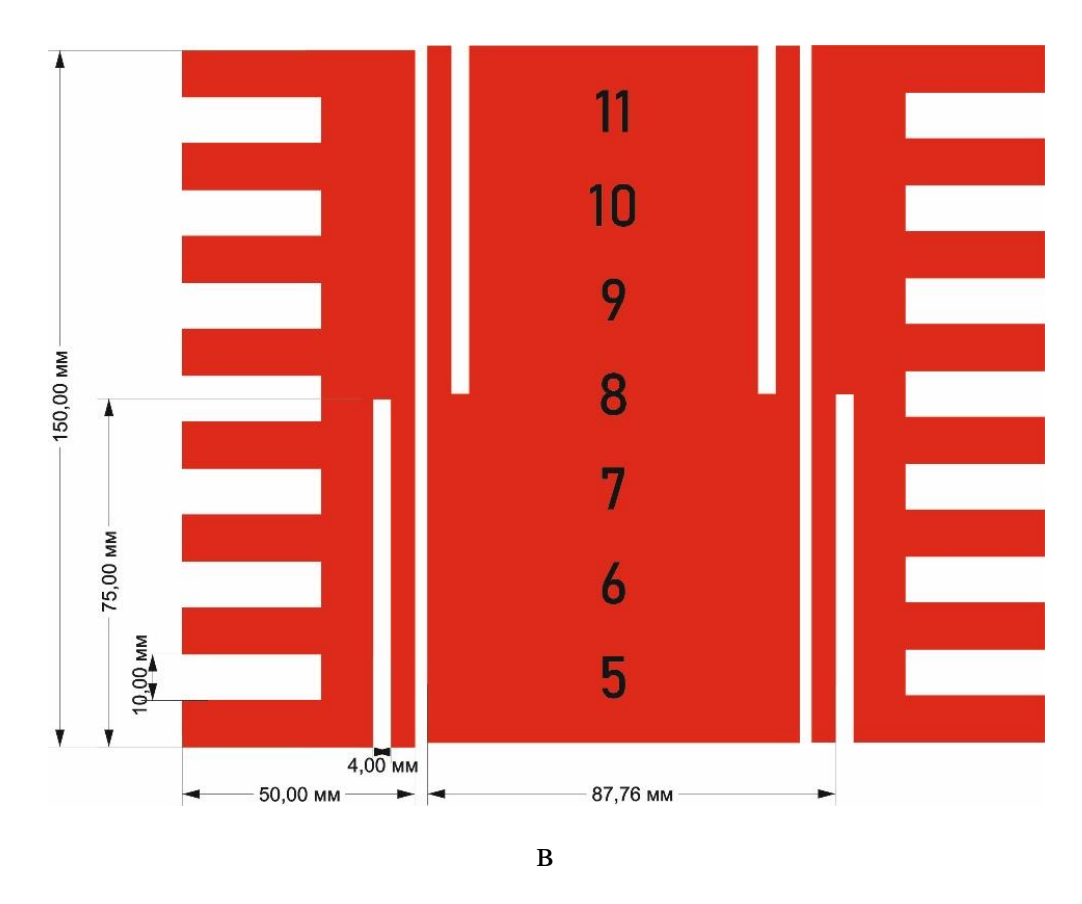

Рис. 1. Наглядное изображение готового изделия

**Габаритные размеры изделия (Д×Ш×В):** не более 150×150×10 мм, не менее 80×80×8 мм.

#### **Прочие размеры и требования:**

• Состав и количество деталей, которые должны быть представлены в макете:

а) Основание – 1шт. (размеры не превышают 150 мм).

б) Боковые стенки с зазорами для хранения гаечных ключей.

• При моделировании следует задать минимальные зазоры между деталями для свободной посадки, учитывая заданные габариты.

• При выполнении макета учесть толщину и цвет линий, чтобы разграничить вектора, предназначенные для резки и вектора или растровые изображения для гравировки.

• При проектировании продумать способ фиксации (крепления) органайзера к стене.

# **Порядок выполнения работы (пропустите пункты, относящиеся к настройкам лазерно-гравировального станка и работы на нем):**

1. на бумажном листе разработайте эскиз изделия с указанием габаритных размеров, подпишите лист своим персональным номером участника олимпиады;

2. создайте папку в указанном организаторами месте (на сетевом диске) с названием по шаблону: **zadanie\_номер участника\_rosolimp**;

3. выполните электронные 2D-модели деталей изделия с использованием одной из программ: CorelDRAW, SketchUp, Компас 3D, AutodeskInventor, AutodeskFusion 360 и т.п.;

4. сохраните файл проекта в формате среды разработки и в формате **pdf** в указанной папке (на сетевом диске) с названием **zadanie\_номер участника\_rosolimp**;

5. экспортируйте электронный макет изделия в формат **.dxf** в папку на сетевом диске под следующим названием: **detalN\_номер участника\_rosolimp.stl**;

6. перенесите подготовленные файлы на лазерно-гравировальный станок с последующей резкой деталей изделия;

7. оформите чертежи деталей в одной из программ (SketchUp, Компас 3D, AutodeskInventor, AutodeskFusion 360 и т.п.) или вручную на листе чертежной бумаги, соблюдая требования ГОСТ и ЕСКД, в необходимом количестве взаимосвязанных проекций, с проставлением размеров, осевыми линиями и т.д. Если чертеж был выполнен на компьютере, сохраните электронный чертеж в формате **pdf** под названием **zadanie\_номер участника\_rosolimp**.

8. продемонстрируйте и сдайте организаторам все созданные материалы.

### **Рекомендации:**

1. При создании макета не допускается размещать узор к краю изделия во избежание растрескивания и раскрашивания кромки.

2. При разработке любого макета в программе следует помнить, что пустотелые рисунки будут удалены из изделия после гравировки.

3. Конечный макет должен представлять собой не отдельно наложенные друг на друга объекты, а единый объект по средствам функций извлечения или объединения.

3

# **Перечень сдаваемой отчетности:**

- 1. Эскиз, выполненный согласно ГОСТ ЕСКД на бумажном листе.
- 2. Папку с файлами (на сетевом диске) 2D-модели в форматах **pdf**, **dxf** модель.
- 3. Электронный чертеж в формате **pdf**.
- 4. Собранное изделие.

**Время выполнения работы 2,5 часа. Оптимальное время разработки 60 минут.**